## Accessing Previous Advising Session Notes/Documents

 $oldsymbol{1}$  Log in to Navigate ightarrow Select "My Docs"

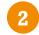

Select "Notes"

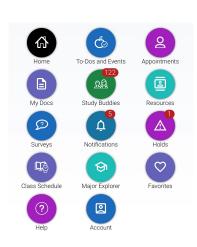

## Log in instructions

- Follow link below; <u>https://qc-cuny.navigate.eab.com/</u>
- Or download Navigate Student from Apple's App Store or Google's Play Store
- Use your Queens College credentials to log in

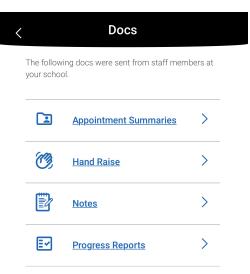

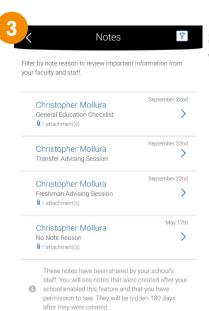

Select the note you wish to view

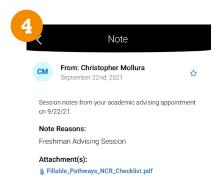

Notes that have been shared by QC staff, will be available for 180 days after they were created.